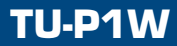

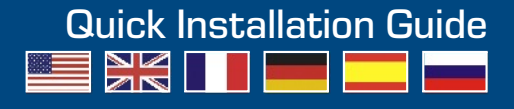

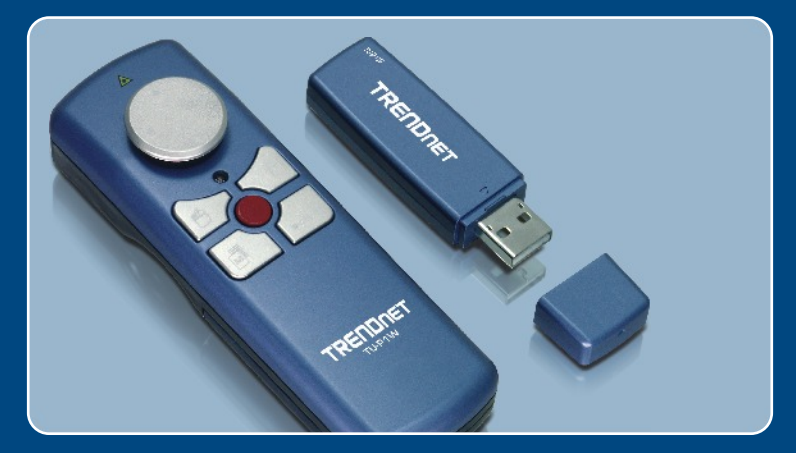

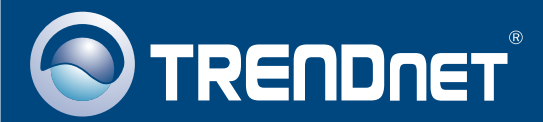

# **Table of Contents**

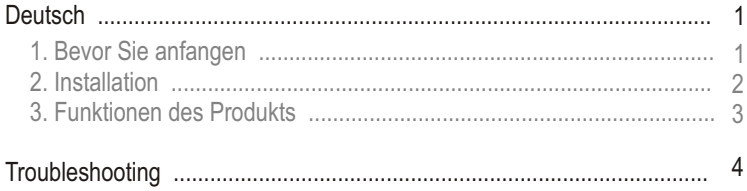

# **1. Bevor Sie anfangen**

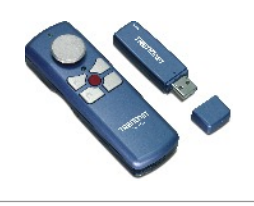

## **Packungsinhalt**

- TU-P1W Presenter
- TU-P1W USB-Empfänger
- 2 x AAA-Batterien (1,5 V)
- Anleitung zur Schnellinstallation

## **Systemanforderungen**

- USB 1.0, 1.1 oder höher
- Prozessor: Pentium 300 MHZ oder schneller
- Speicher: 256MB RAM oder mehr
- Windows 2003 Server/XP/2000/ME/98SE
- Windows Media Player oder PowerPoint

## **Anwendung**

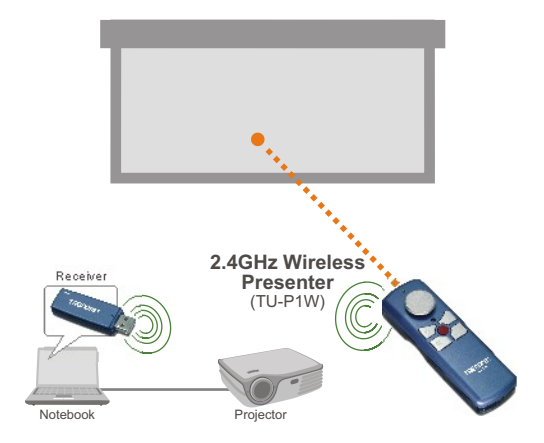

**WARNUNG: RICHTEN SIE DEN LASERPOINTER NIE DIREKT AUF EINE PERSON.**

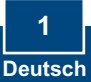

**1.** Verbinden Sie den USB-Empfänger mit einem freien USB-Port Ihres Computers.

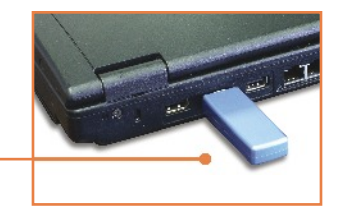

**2.** Bei Windows 2003 Server/ XP/ 2000/ME werden die Treiber automatisch installiert.

Hinweis: Wenn Sie Windows 98SE benutzen, lesen Sie bitte den Abschnitt "Problembehandlung".

**3.** Legen Sie die Batterien in den Presenter.

## **Ihre Installation ist beendet!**

Weitere Informationen zu den Konfigurations- und erweiterten Einstellungen des TU-P1W finden Sie auf der Website von Trendnet unter http://www.trendnet.com.

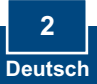

## WARNUNG: RICHTEN SIE DEN LASERPOINTER NIE DIREKT AUF EINE PERSON.

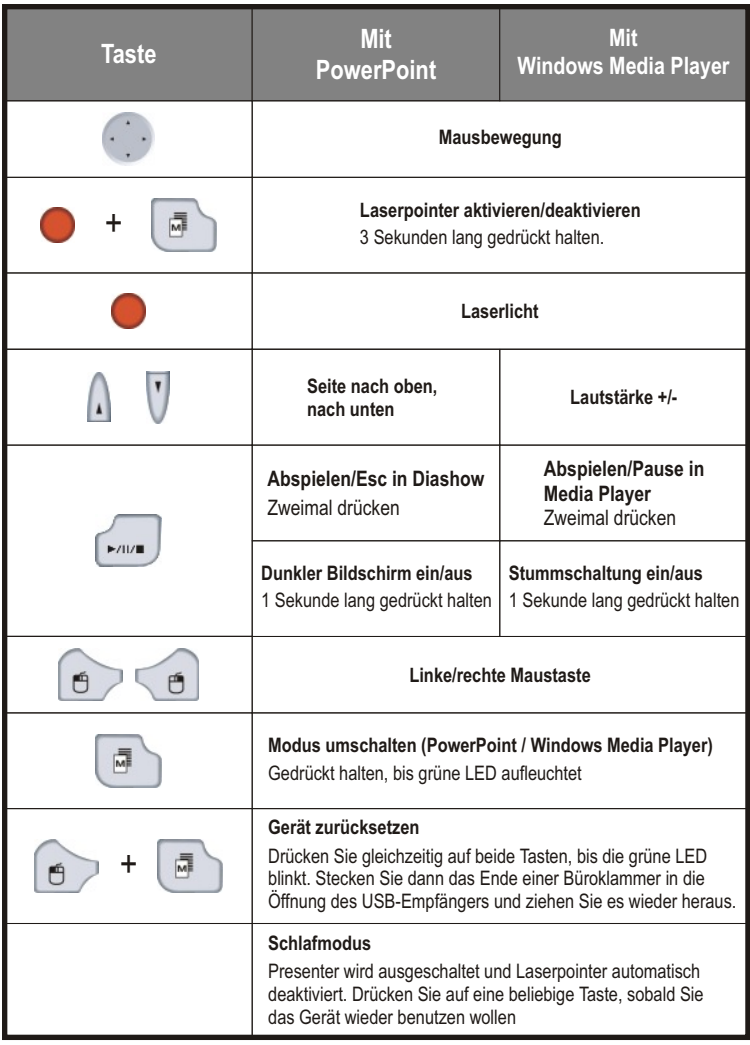

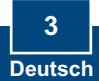

# **Troubleshooting**

#### **Q1: Windows is unable to recognize the USB receiver. What should I do?**

A1: First, make sure your computer meets the minimum requirements as specified in Section 1 of this quick installation guide. Second, connect the USB receiver to a different USB port on the computer.

#### **Q2: I am unable to control Windows Media Player or PowerPoint. What should I do?**

A2: You are in the incorrect mode. Press on Switch Mode key until the LED lights green.

#### **Q3: All functions on the device stopped working. What should I do?**

A3: First, you must be within 15 meters of the computer. Second, the device goes into sleep mode after 10 minutes. The Presenter shuts down and the laser pointer automatically deactivates. Press any button to wake the device. Use the Laser Pointer hotkey to activate the laser pointer (see section 3). Third, the batteries may be running low. Try replacing the batteries.

#### **Q4: How do I install this device on Windows 98SE?**

**A4:** After you plug the USB receiver into an available USB port, follow the directions below:

- 1) When Windows detects the USB Human Interface Device, click Next.
- 2) Select Search for the best driver for your device (Recommended, then click Next.
- 3) Select only Specify a location, type in C:\WINDOWS and then click Next.
- 4) When Windows find the driver, click Next.
- 5) If prompted for it, put in your Windows 98SE CD, and then click OK.
- 6) Click Finish.
- 7) Windows will detect another USB Human Interface device. Repeat the steps above to complete the installation.

If you still encounter problems or have any questions regarding the TU-P1W, please contact TRENDnet's Technical Support Department

#### **Certifications**

This equipment has been tested and found to comply with FCC and CE Rules.

Operation is subject to the following two conditions:

(1) This device may not cause harmful interference.

(2) This device must accept any interference received. Including interference that may cause undesired operation.

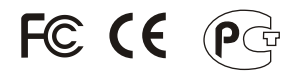

Waste electrical and electronic products must not be disposed of with household waste. Please recycle where facilities exist. Check with you Local Authority or Retailer for recycling advice.

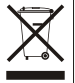

**NOTE:** THE MANUFACTURER IS NOT RESPONSIBLE FOR ANY RADIO OR TV INTERFERENCE CAUSED BY UNAUTHORIZED MODIFICATIONS TO THIS EQUIPMENT. SUCH MODIFICATIONS COULD VOID THE USER'S AUTHORITY TO OPERATE THE EQUIPMENT.

### **Limited Warranty**

TRENDnet warrants its products against defects in material and workmanship, under normal use and service, for the following lengths of time from the date of purchase.

### **- 2-Year Warranty TU-P1W**

If a product does not operate as warranted above during the applicable warranty period, TRENDnet shall, at its option and expense, repair the defective product or deliver to customer an equivalent product to replace the defective item. All products that are replaced will become the property of TRENDnet. Replacement products may be new or reconditioned.

TRENDnet shall not be responsible for any software, firmware, information, or memory data of customer contained in, stored on, or integrated with any products returned to TRENDnet pursuant to any warranty.

There are no user serviceable parts inside the product. Do not remove or attempt to service the product through any unauthorized service center. This warranty is voided if (i) the product has been modified or repaired by any unauthorized service center, (ii) the product was subject to accident, abuse, or improper use (iii) the product was subject to conditions more severe than those specified in the manual.

Warranty service may be obtained by contacting TRENDnet office within the applicable warranty period for a Return Material Authorization (RMA) number, accompanied by a copy of the dated proof of the purchase. Products returned to TRENDnet must be preauthorized by TRENDnet with RMA number marked on the outside of the package, and sent prepaid, insured and packaged appropriately for safe shipment.

WARRANTIES EXCLUSIVE: IF THE TRENDNET PRODUCT DOES NOT OPERATE AS WARRANTED ABOVE, THE CUSTOMER'S SOLE REMEDY SHALL BE, AT TRENDNET'S OPTION, REPAIR OR REPLACEMENT. THE FOREGOING WARRANTIES AND REMEDIES ARE EXCLUSIVE AND ARE IN LIEU OF ALL OTHER WARRANTIES, EXPRESSED OR IMPLIED, EITHER IN FACT OR BY OPERATION OF LAW, STATUTORY OR OTHERWISE, INCLUDING WARRANTIES OF MERCHANTABILITY AND FITNESS FOR A PARTICULAR PURPOSE. TRENDNET NEITHER ASSUMES NOR AUTHORIZES ANY OTHER PERSON TO ASSUME FOR IT ANY OTHER LIABILITY IN CONNECTION WITH THE SALE, INSTALLATION, MAINTENANCE OR USE OF TRENDNET'S PRODUCTS.

TRENDNET SHALL NOT BE LIABLE UNDER THIS WARRANTY IF ITS TESTING AND EXAMINATION DISCLOSE THAT THE ALLEGED DEFECT IN THE PRODUCT DOES NOT EXIST OR WAS CAUSED BY CUSTOMER'S OR ANY THIRD PERSON'S MISUSE, NEGLECT, IMPROPER INSTALLATION OR TESTING, UNAUTHORIZED ATTEMPTS TO REPAIR OR MODIFY, OR ANY OTHER CAUSE BEYOND THE RANGE OF THE INTENDED USE, OR BY ACCIDENT, FIRE, LIGHTNING, OR OTHER HAZARD.

LIMITATION OF LIABILITY: TO THE FULL EXTENT ALLOWED BY LAW TRENDNET ALSO EXCLUDES FOR ITSELF AND ITS SUPPLIERS ANY LIABILITY, WHETHER BASED IN CONTRACT OR TORT (INCLUDING NEGLIGENCE), FOR INCIDENTAL, CONSEQUENTIAL, INDIRECT, SPECIAL, OR PUNITIVE DAMAGES OF ANY KIND, OR FOR LOSS OF REVENUE OR PROFITS, LOSS OF BUSINESS, LOSS OF INFORMATION OR DATE, OR OTHER FINANCIAL LOSS ARISING OUT OF OR IN CONNECTION WITH THE SALE, INSTALLATION, MAINTENANCE, USE, PERFORMANCE, FAILURE, OR INTERRUPTION OF THE POSSIBILITY OF SUCH DAMAGES, AND LIMITS ITS LIABILITY TO REPAIR, REPLACEMENT, OR REFUND OF THE PURCHASE PRICE PAID, AT TRENDNET'S OPTION. THIS DISCLAIMER OF LIABILITY FOR DAMAGES WILL NOT BE AFFECTED IF ANY REMEDY PROVIDED HEREIN SHALL FAIL OF ITS ESSENTIAL PURPOSE.

Governing Law: This Limited Warranty shall be governed by the laws of the state of California.

Note: AC/DC Power Adapter, Cooling Fan, and Power Supply carry 1-Year Warranty

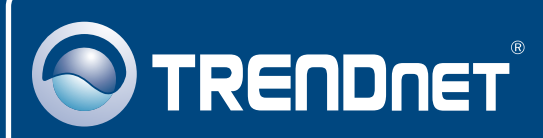

# TRENDnet Technical Support

## US · Canada

24/7 Tech Support **Toll Free Telephone:** 1(866) 845-3673

 $\overline{\text{Europe}}$  (Germany • France • Italy • Spain • Switzerland • UK)

**Toll Free Telephone:** +00800 60 76 76 67

English/Espanol - 24/7 Francais/Deutsch - 11am-8pm, Monday - Friday MET

### **Worldwide**

**Telephone:** +(31) (0) 20 504 05 35

English/Espanol - 24/7 Francais/Deutsch - 11am-8pm, Monday - Friday MET

# Product Warranty Registration

**Please take a moment to register your product online. Go to TRENDnet's website at http://www.trendnet.com**

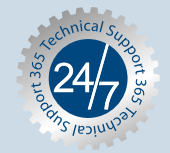

# **TRENDNET**

**3135 Kashiwa Street Torrance, CA 90505 USA**

Copyright ©2006. All Rights Reserved. TRENDnet.